# Intermec Quick Start GuideØ

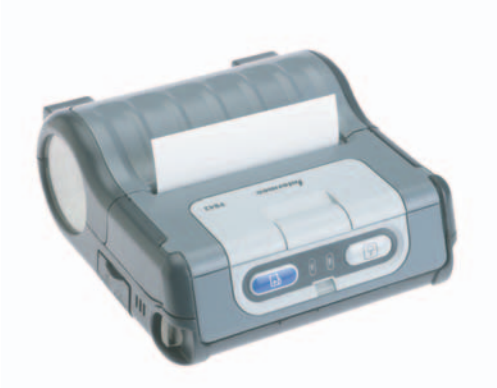

# **PB42 Printer**

Intermec Technologies Corporation

Corporate Headquarters 6001 36th Ave. W. Everett, WA 98203 U.S.A.

#### www.intermec.com

The information contained herein is proprietary and is provided solely for the purpose of allowing customers to operate and service Intermec-manufactured equipment and is not to be released, reproduced, or used for any other purpose without written permission of Intermec.

Information and specifications contained in this document are subject to change without prior notice and do not represent a commitment on the part of Intermec Technologies Corporation.

© 2004 by Intermec Technologies Corporation. All rights reserved.

The word Intermec, the Intermec logo, Norand, ArciTech, CrossBar, Data Collection Browser, dcBrowser, Duratherm, EasyCoder, EasyLAN, Enterprise Wireless LAN, EZBuilder, Fingerprint, i-gistics, INCA (under license), InterDriver, Intermec Printer Network Manager, IRL, JANUS, LabelShop, Mobile Framework, MobileLAN, Nor\*Ware, Pen\*Key, Precision Print, PrintSet, RoutePower, TE 2000, Trakker Antares, UAP, Universal Access Point, and Virtual Wedge are either trademarks or registered trademarks of Intermec Technologies Corporation.

Throughout this manual, trademarked names may be used. Rather than put a trademark ( $TM$  or  $\mathcal{B}$ ) symbol in every occurrence of a trademarked name, we state that we are using the names only in an editorial fashion, and to the benefit of the trademark owner, with no intention of infringement.

There are U.S. and foreign patents pending.

# **What is the PB42 Printer?**

The PB42 printer is a rugged receipt printer designed for use with the CK60 computer. The PB42 provides:

- Print resolution of 203 dpi
- Print speeds up to 8.5 cm (3.3 inches) per second
- Serial or Bluetooth™ communication options

# **Installing and Charging the Batteries**

The PB42 ships with two batteries. You need to fully charge the batteries before you can use the printer. You can charge the batteries inside the PB42 printer or in the CK60 battery charger. To charge the batteries in the PB42 printer, you need an AC power adapter (P/N 851-076-001) and a power cord.

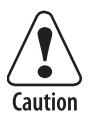

**Use Intermec battery pack P/N 318-015-001 only. Use of another pack may present a risk of fire or explosion.** 

**Employez le bloc-batterie d'Intermec P/N 318- 015-001 seulement. L'utilisation de tout autre bloc-batterie présente un risque d'incendie ou d'explosion.** 

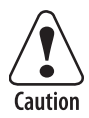

**The battery pack used in this device may present a fire or chemical burn hazard if mistreated. Do not recharge, disassemble, heat above 100 C (212 F) or incinerate.** 

**Le bloc-batterie utilisé dans cet appareil peut présenter un risque d'incendie ou de brûlure chimique en cas de mauvais traitement. Ne rechargez pas, ne désassemblez pas, ne chauffez pas à une température supérieure à 100 C (212 F) et n'incinérez pas ce bloc-batterie.** 

Dispose of used battery pack promptly. Keep away from children.

It takes about 4 hours to charge the batteries inside the PB42.

#### **To install the batteries**

**1** Pull the battery cover latch towards the front of the printer and lift up on the battery cover.

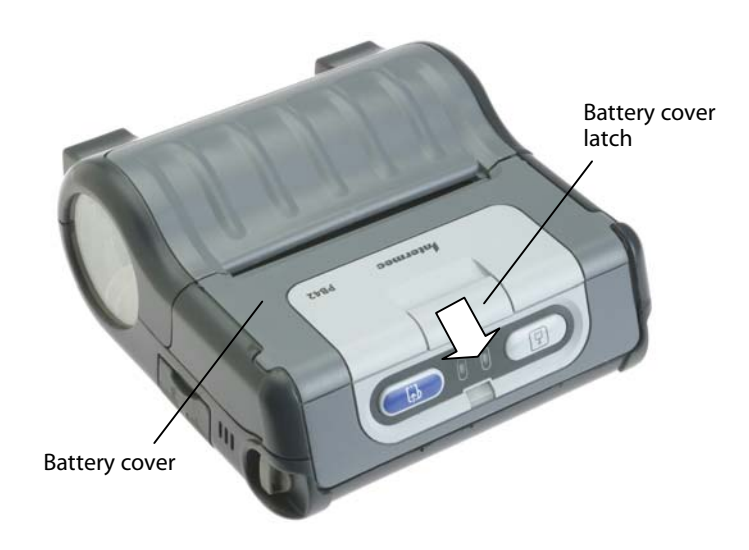

**2** Insert batteries into the two battery slots until they lock in place. The contact side of the battery faces the media cover.

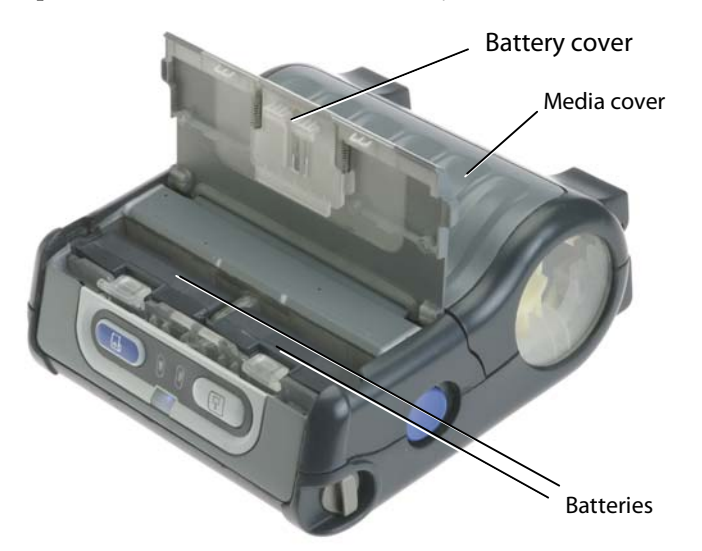

- **3** Close the battery cover.
- **4** Connect the AC power adapter to the DC power connector on the printer.
- **5** Connect one end of the power cord to the AC power adapter and then plug other end into an AC outlet.

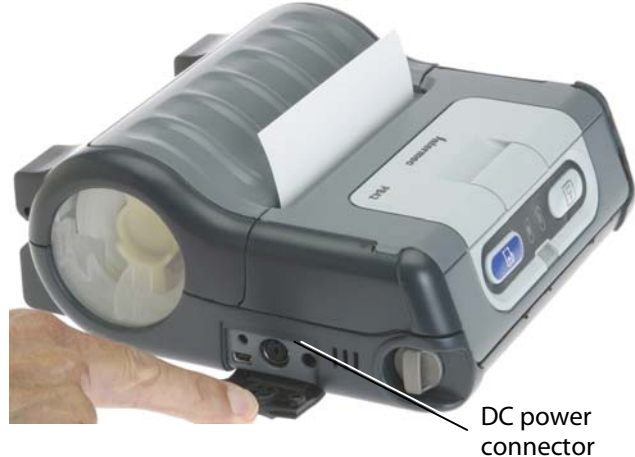

## **Loading Media**

You can use roll or fanfold receipt media with the PB42 printer. The PB42 ships with a sample roll of media that you can use the first time you unpack the shipping box and verify that the printer is working correctly.

The media you use in the PB42 must meet these specifications.

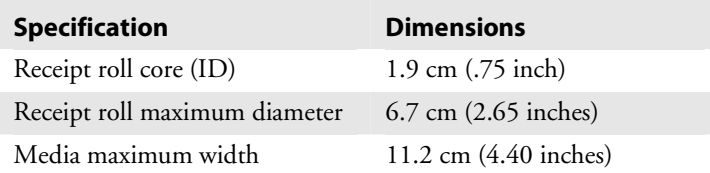

#### **To load media**

- **1** Slide the media cover release button to the unlocked (left) position.
- **2** Press the media cover release button to open the media cover.

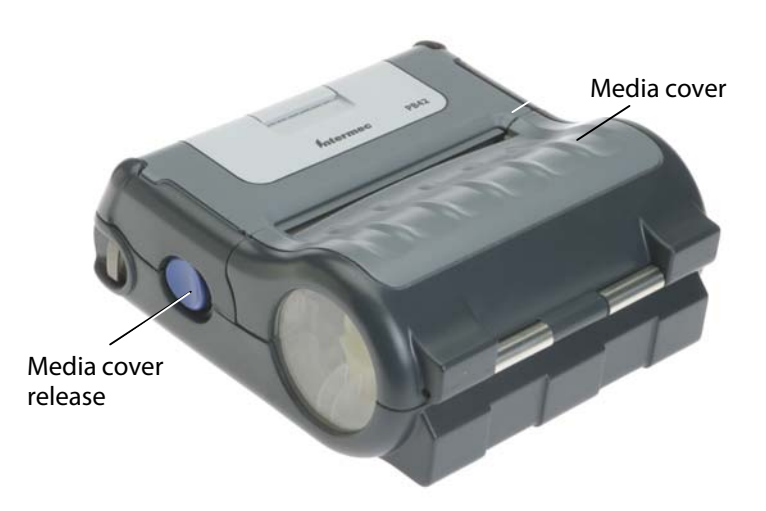

**3** Insert the media between the two media supports. Make sure you load the media clockwise so that it pulls off the core from the bottom of the printer.

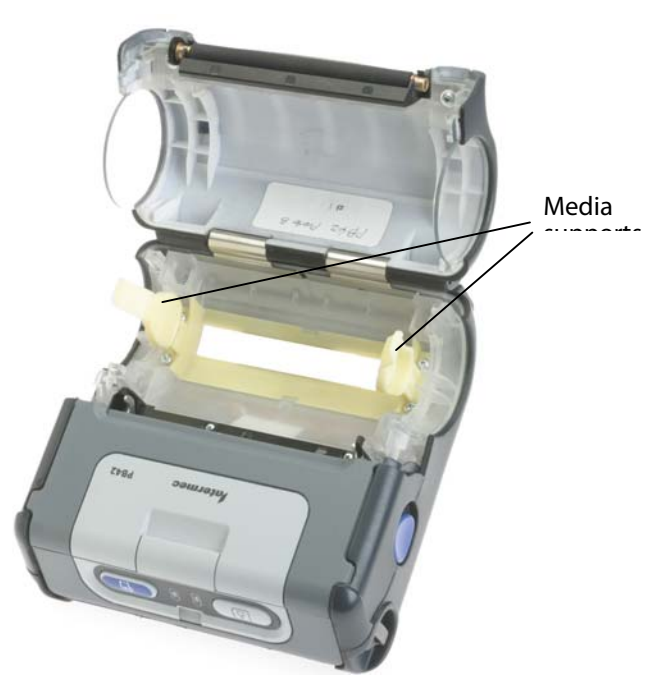

**4** Pull out a few inches of the media.

- **5** Close the media cover until it latches.
- **6** Slide the media cover release button to the locked (right) position.

# **Understanding the Control Panel**

The PB42 control panel contains two buttons and three lights.

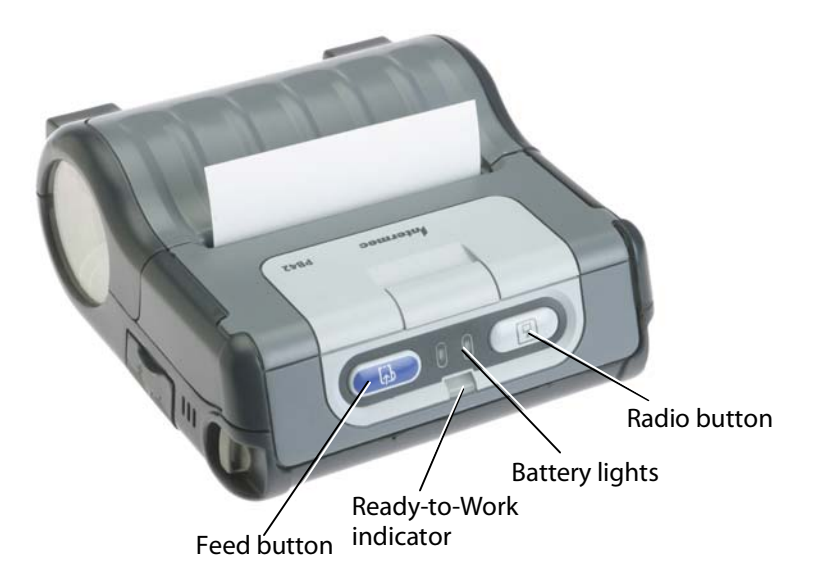

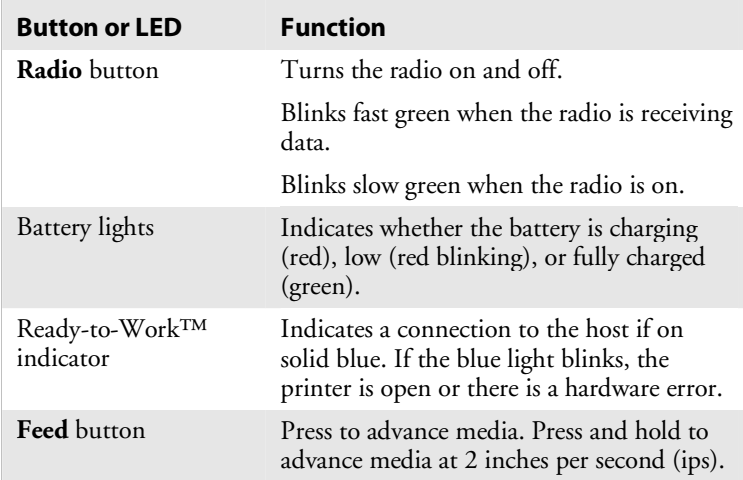

## **Performing a Test Print**

After you have loaded the media in the printer, you are ready to print the configuration test information. Use this information for reference when installing your PB42 printer and for verifying proper printer operation.

#### **To perform a test print**

• Press and hold the **Feed** and **Radio** buttons for 5 seconds.

## **Loading New Firmware**

You can upload firmware on your PB42 from the CK60 handheld computer. To upgrade your firmware, you need to send a .upg file to the PB42 printer:

• PB42*xxxxx*.upg

Where *xxxxx* is the version number of the firmware.

#### **To load new firmware**

- **1** On the CK60, go to **My Device** > **Program Files** > **Intermec** and start FWUpgrade.
- **2** Select the **Settings** tab.
- **3** Select COM6 for the COM port and select the "Use Remote DCB" check box.
- **4** Select the **Printer Flash Update** tab.
- **5** Click **Choose Update**. A browser window opens.
- **6** Browse to your .upg file, select it, and click **OK**. The browser windor closes and you return to the **Printer Flash Update** tab.
- **7** Select **Send Update**.
- **8** Wait for the **Upgrade Done** message on the CK60. The PB42 beeps twice when it is done receiving information.

# **Specifications**

### **Physical Dimensions**

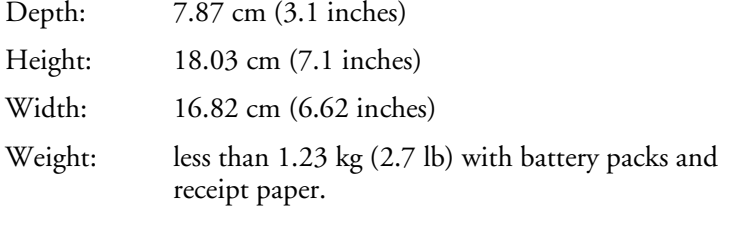

### **Power Specifications**

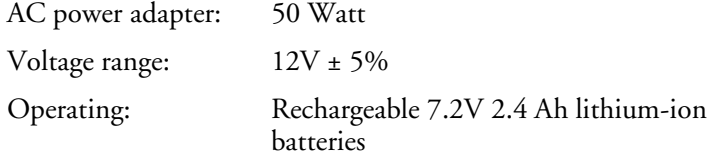

### **Temperature and Humidity Specifications**

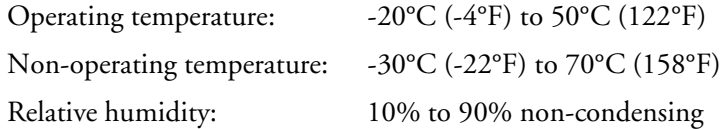

### **Bar Code Symbologies**

Interleaved 2 of 5, Codabar, EAN-128, PDF417, UPC-A, Code 128, EAN-13, EAN-8, Code 39, New GTIN

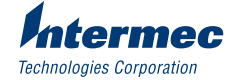

6001 36th Avenue West Everett, WA 98203 U.S.A. www.intermec.com © 2004 Intermec Technologies Corp. All Rights Reserved

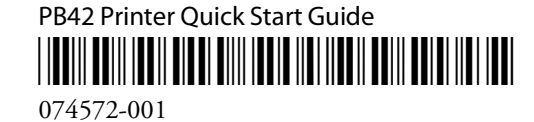